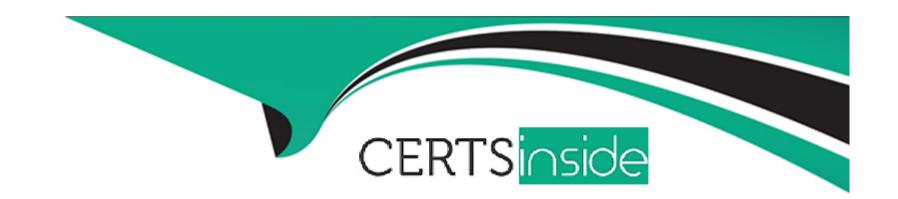

# Free Questions for ICDL-Excel by certsinside

Shared by Spencer on 12-12-2023

For More Free Questions and Preparation Resources

**Check the Links on Last Page** 

### **Question 1**

#### **Question Type:** MultipleChoice

Change the formatting so the selected text automatically wraps onto a second line within the cell.

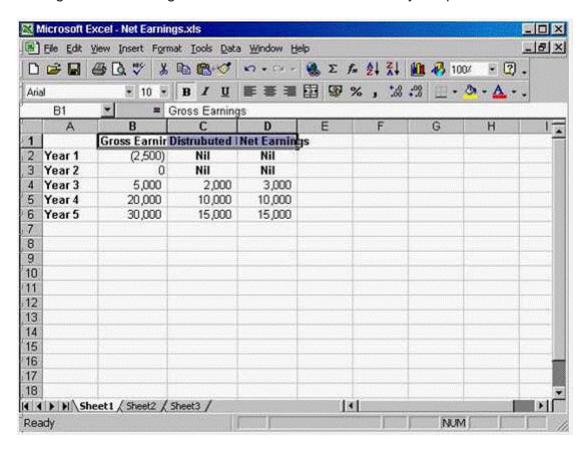

A- Option A

Format -> cells -> select Alignment tab -> check the wrap text -> ok

#### **Answer:**

Α

## **Question 2**

**Question Type:** MultipleChoice

Change the formatting for the selected column so the dates display in this format: 04-mar-02

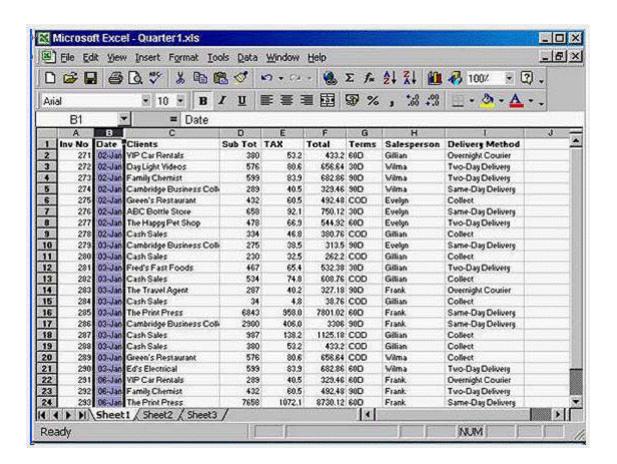

#### A- Option A

Format -> cells -> select date -> select 04-Mar-02 -> ok

Α

## **Question 3**

**Question Type:** MultipleChoice

Which formula entered into B10 would find the average amount of sunshie for March to September?

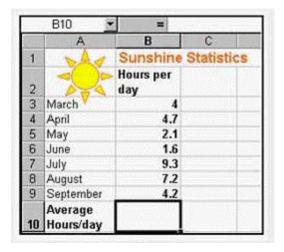

### **Options:**

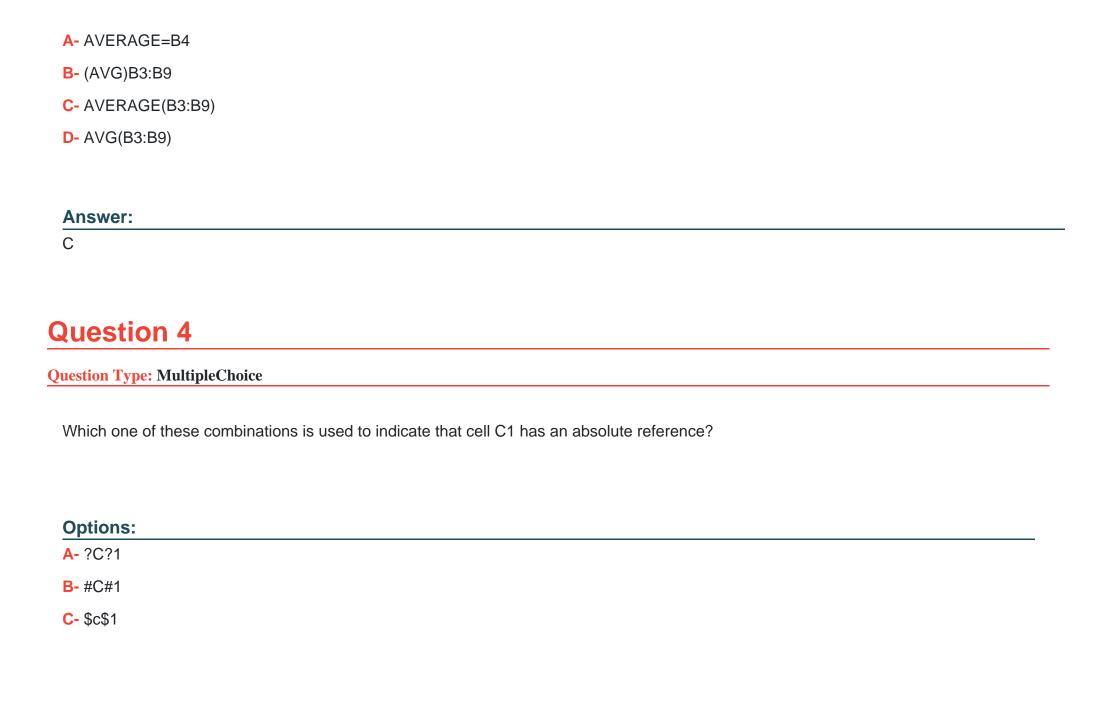

|                | ۱_ | /C/1           |
|----------------|----|----------------|
| $\mathbf{\nu}$ | -  | / <b>U</b> / I |

С

## **Question 5**

**Question Type:** MultipleChoice

Move the entire Trees worksheet from this workbook into the Contracts workbook, so that it is the first worksheet in the workbook.

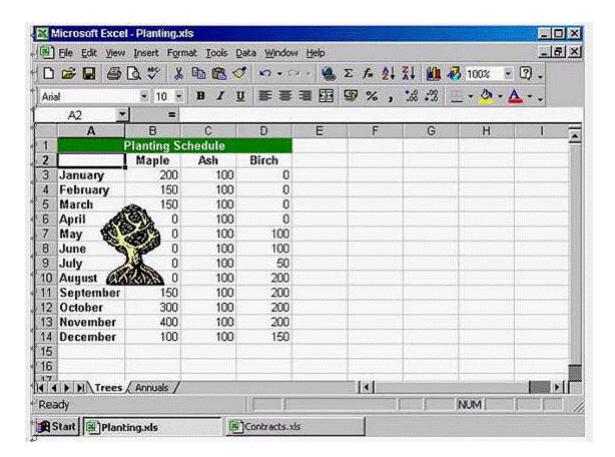

#### A- Option A

Right click on the trees worksheet -> select move or copy -> select Contracts workbook -> ok

Α

## **Question 6**

**Question Type:** MultipleChoice

Which of the following formulas would calculate the Net Sales for January in this worksheet?

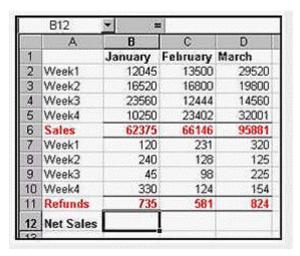

#### **Options:**

- **A-** =SUM(B2:B11)
- B = B6 + B11
- **C-** =B6 B11
- **D-** =SUM(B6:D6)-SUM(B11:D11)

С

## **Question 7**

**Question Type:** MultipleChoice

Dragging the fill handle down to cell A5 will fill A5 with:

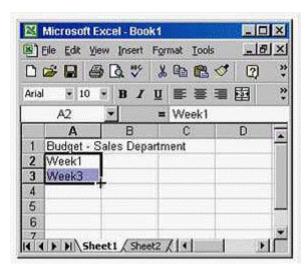

- A- Week 3
- B- Week 4
- C- Week 5
- D- Week 7

#### **Answer:**

D

## **Question 8**

#### **Question Type:** MultipleChoice

Automatically adjust the width of Column I so that its widest cell content is fully visible.

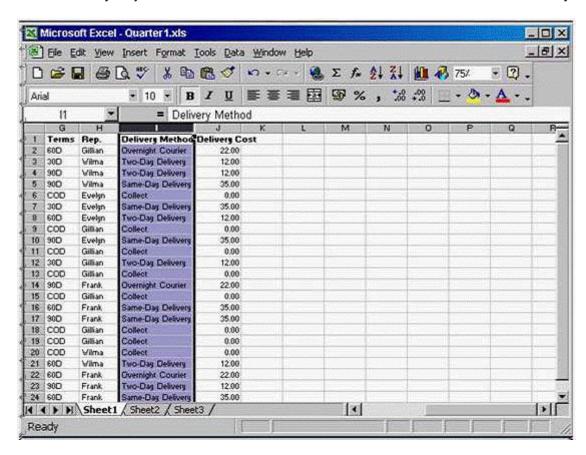

A- Option A

Format -> column -> Auto fit selection

#### **Answer:**

Α

## **Question 9**

**Question Type:** MultipleChoice

Insert a blank row above row 5.

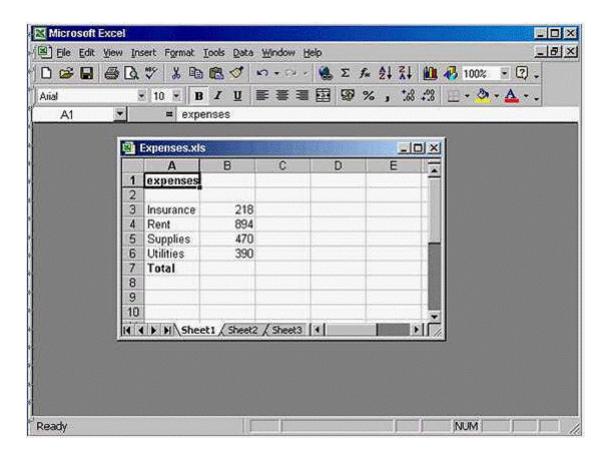

#### A- Option A

Select row 5 from the gray area -> Insert Rows

Α

## **Question 10**

**Question Type:** MultipleChoice

View the above worksheet at 75% of its full size.

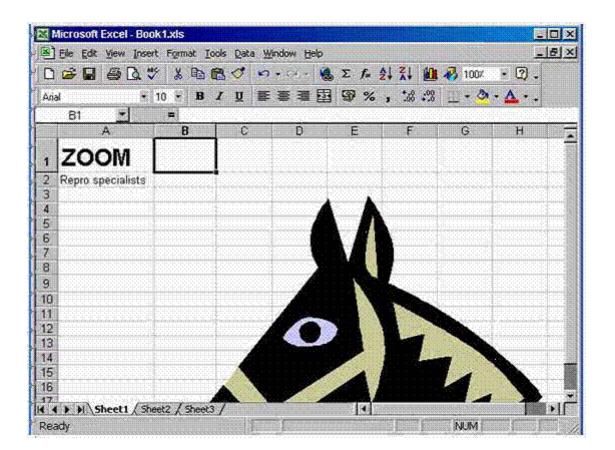

#### A- Option A

From the zoom tool in the standard toolbar use the drop down list and select 75%

Α

## **Question 11**

**Question Type:** MultipleChoice

Print 3 copies of this worksheet.

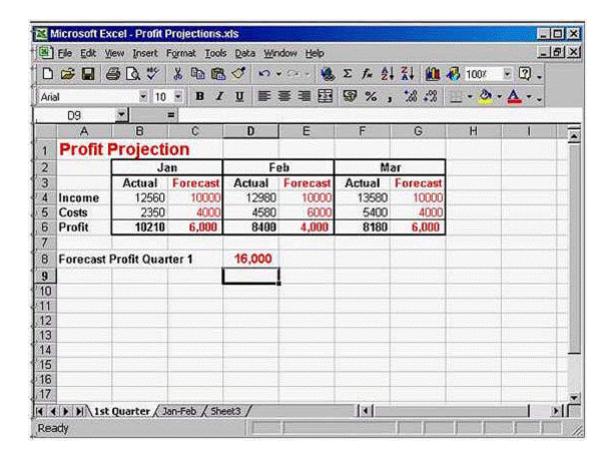

#### A- Option A

File -> select print -> in the number of copies use the arrow to make it 3 -> ok

| Λ | n | 01 | ., | _ | 100 |  |
|---|---|----|----|---|-----|--|
| А | • | SI | N  | ㄷ | •   |  |

Α

### To Get Premium Files for ICDL-Excel Visit

https://www.p2pexams.com/products/icdl-excel

### **For More Free Questions Visit**

https://www.p2pexams.com/icdl/pdf/icdl-excel

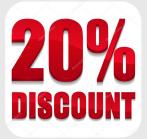